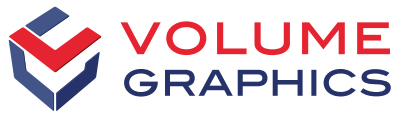

part of Hexagon

# VGSTUDIO MAX 的新功能

发现 2023.2 版本中令人兴奋的新功能(截至 2023年6月)

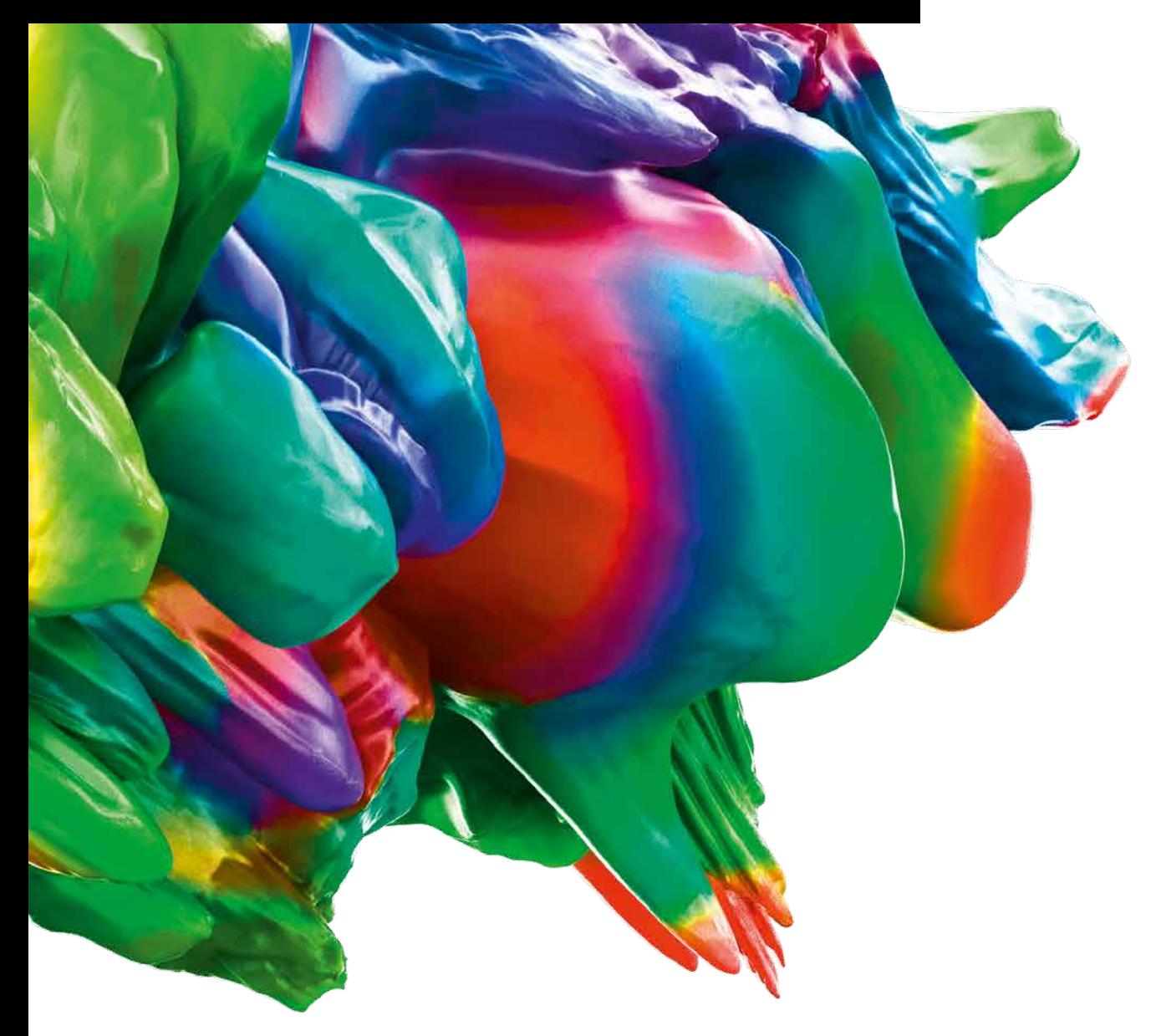

## 最新功能亮点

#### 增强的 "拆分 ROI" 功能

指定应将 ROI 中多少个最大的分量或最大尺寸为多少的 孤立分量分割为新的 ROI。还有在分割 ROI 之前用于清理 ROI 的新选项。

作为额外功能,可以直接膨胀生成的 ROI,并决定是否应 将它们自动提取到新体积中。您可以选择按 ROI 在场景 坐标系中的位置或按体积对 ROI 进行编号。

使用增强的 "拆分 ROI" 功能可以更好地控制流程,无需 单独执行常见的后处理步骤。

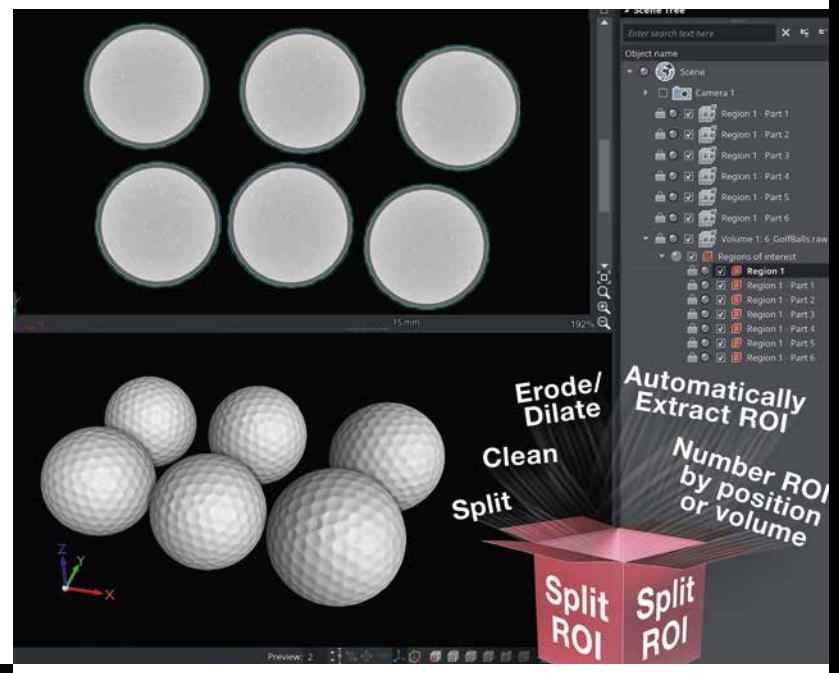

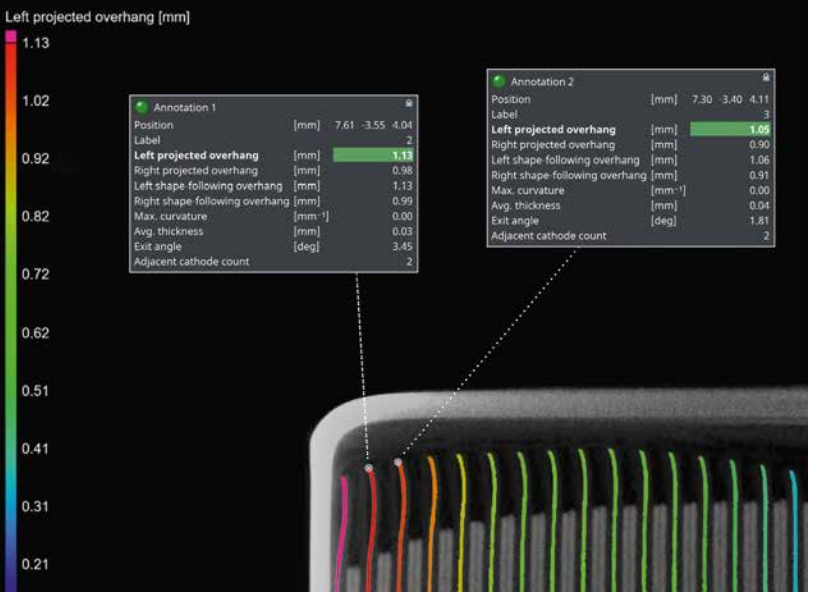

#### 新的电池分析注解

电池分析现在具有注解选项。可以直接在工作区视图中一 目了然地查看所有基本结果属性。

## 在报告中包含 3D 结果

通过添加交互式以 3D 方式呈现的结果,创建更全面、信 息丰富的报告。为现有数值和图像结果提供附加背景信 息,从而无需在项目和报告之间来回切换,使报告查看体 验更加流畅。

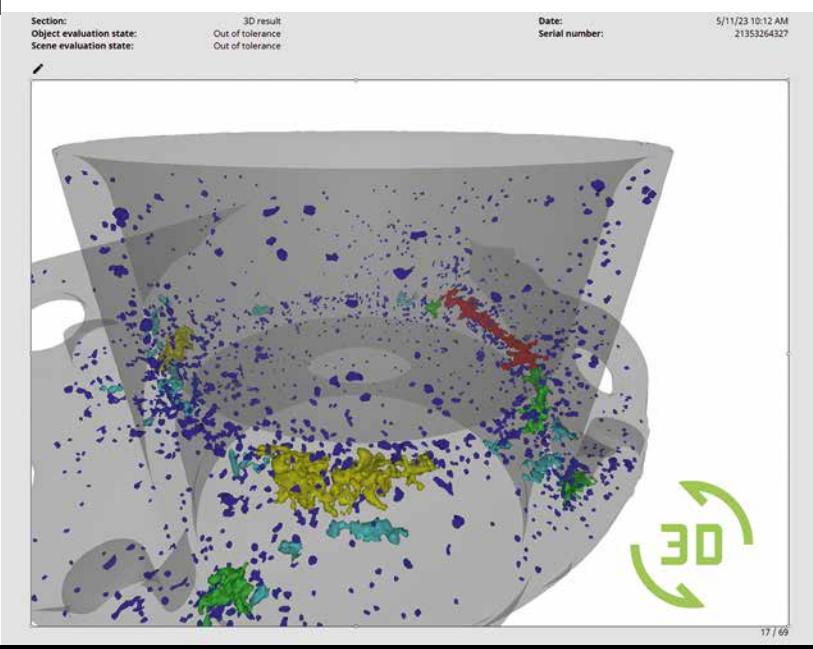

## 更多令人兴奋的新功能

## 分割

新的 "清理 ROI" 功能

可以编辑包含空隙和孤立分量的 ROI,方法是指定 ROI 中 要保留的最大分量的数量以及应删除的孤立分量的最大 大小。

同样地,对于空隙,您可以指定要保留的最大尺寸,或者是 否应该删除或填充所有的空隙。

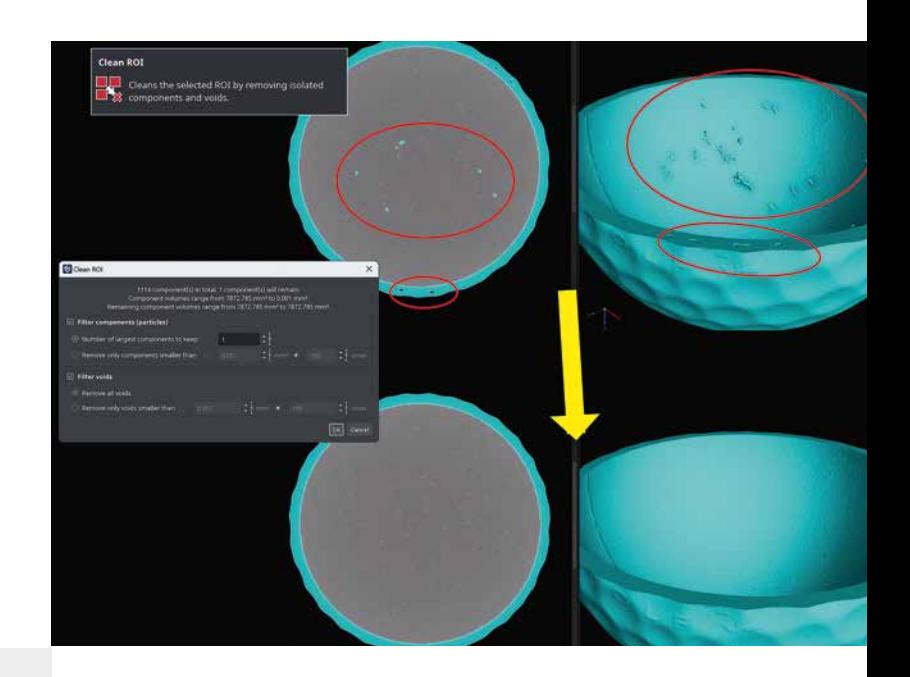

#### 更快的绘制&分割性能

"绘制&分割"模型可以更快地应用于 ROI,在某些情况 下速度甚至提高了 1000 倍!这使得它适用于在线检测。

以更快的速度和更少的工作内存来"绘制"大型数据集。

## ROI 的增强功能

可以实时 3D 预览 ROI

现在创建 ROI 时,配备了实时的 3D 预览功能,可提供有 关 ROI 的定位位置及其包含内容的即时反馈。相比仅仅 使用切片图视图来操作,使用完整的 3D 视图可以让正确 定位和调整它们变得更加容易。

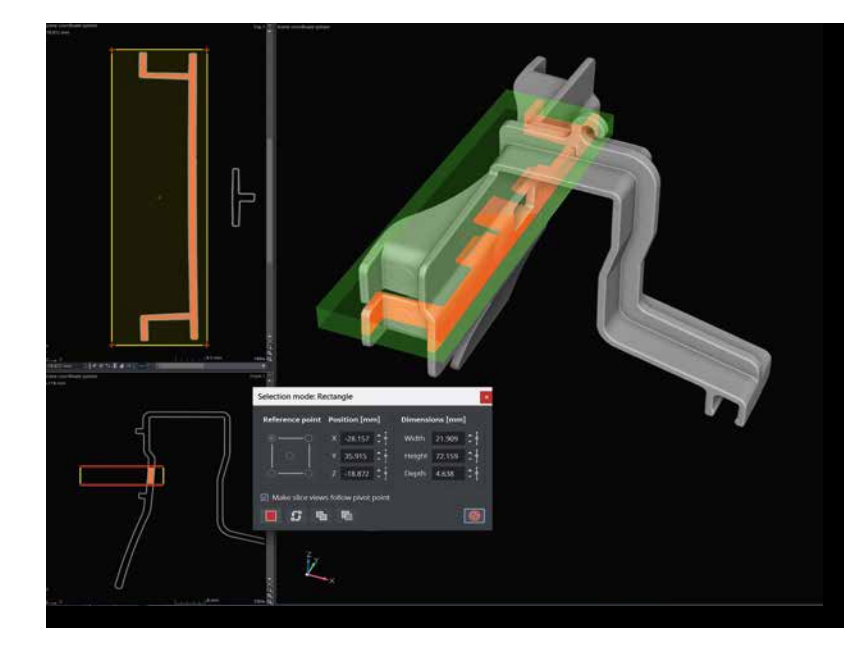

自适应转换

ROI 的自适应转换

使用 ROI 分析变形零件,这些 ROI 将自动重新定位并调 整到当前位置,这是以前不对每个单独的零件进行大量 手工调整就无法实现的功能。将区域导入变形零件现在 变得更省事。

ROI 的自适应转换已经改进了计量工作流程,因为现在也 可以自适应地处理使用 ROI 的分析(例如,设计件/实物比 较和壁厚分析)。

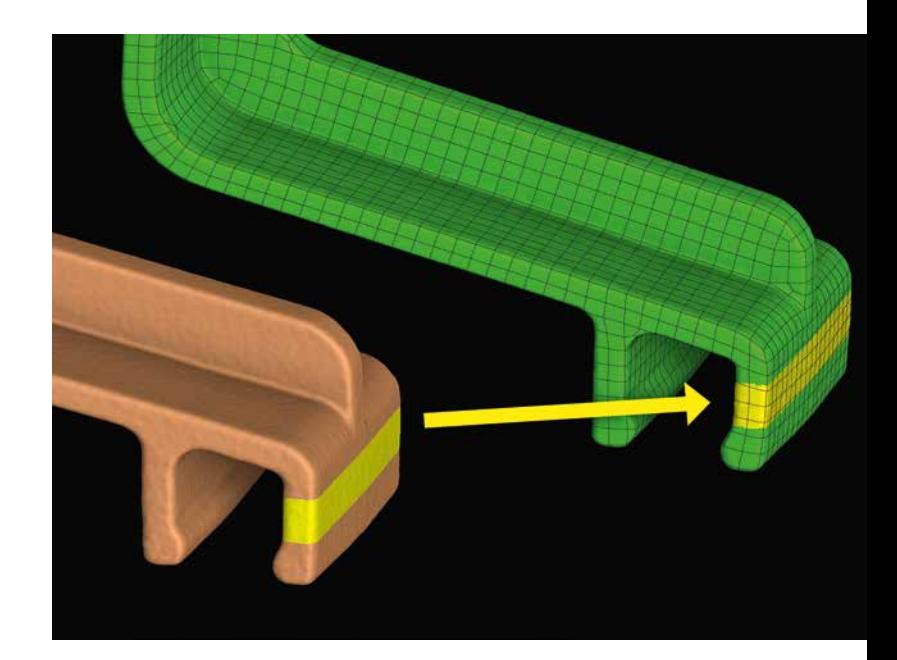

## 孔隙/夹杂物分析

VGEasyPore 新的夹杂物模式

VGEasyPore 现在可以检测到夹杂物了。这对于不能最佳 利用"仅阈值"算法的数据集非常有用,比如在射束硬化伪 影(或杯状伪影)的情况下,或者当 VGDefX 不能在给定的 时间范围内执行时。

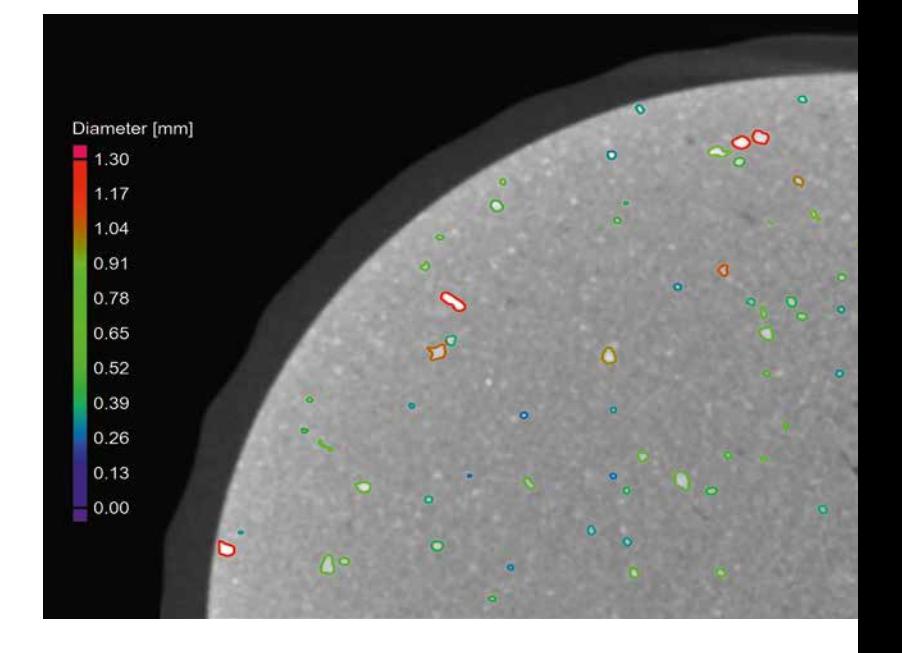

## 功能区用户界面

"转换"上下文选项卡

旋转和平移对象从未如此简单。只要对象可能被转换,就 会启用用于转换的上下文选项卡。它随后与活动三维坐标 轴提供的转换功能同步。

由于不再需要"转换"工具,所以还会释放工具停靠栏的 空间。

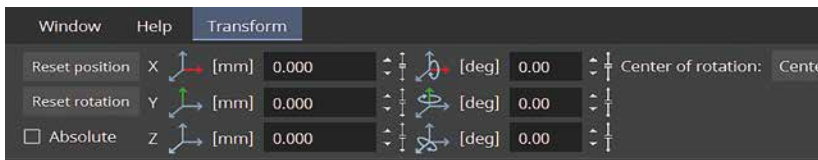

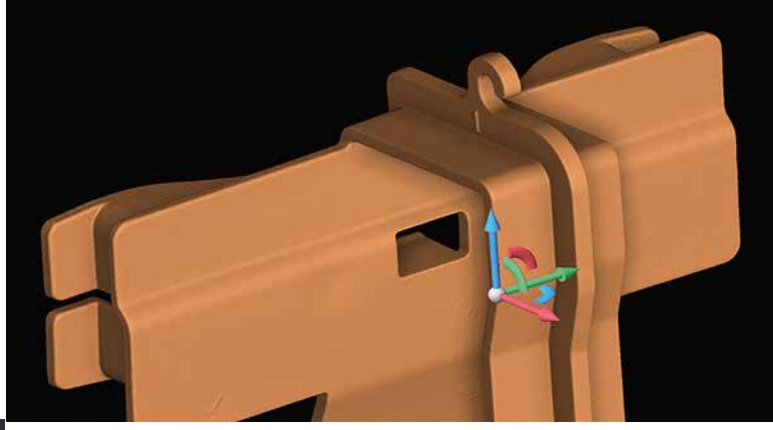

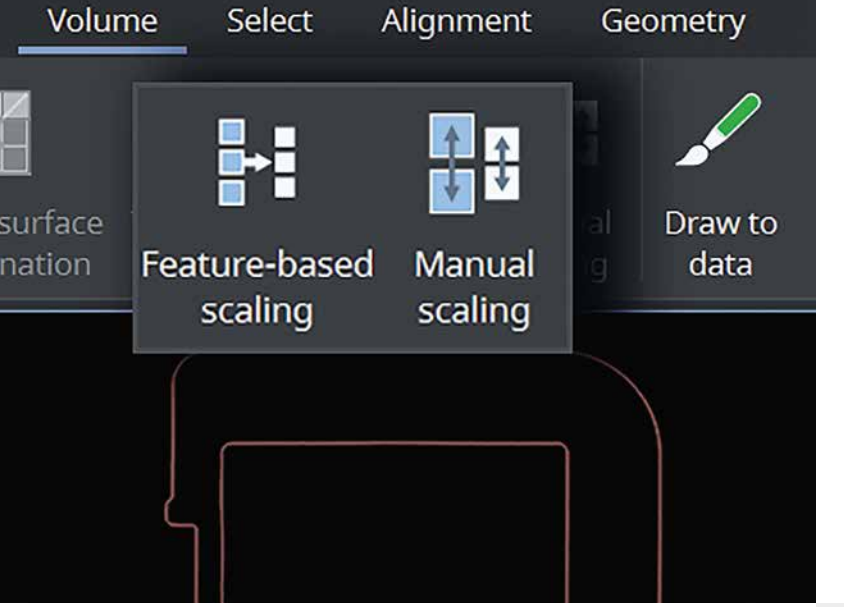

将缩放功能引入功能区

体积功能区现引入了通过调整分辨率来缩放体积的功能。 这样,所有相关的缩放功能都集中在了一个地方。

改进的搜索功能

现在,可以通过使用快捷方式来访问搜索功能,并确保最 佳结果始终置顶。更好的是,还可以通过键盘来执行结果。 这完全消除了搜索和执行功能时鼠标交互的需要(当然, 仍然可以使用鼠标)。

三维坐标测量

自定义基准轴标签,用于所有几何公差

现在,可以自定义基准系统的坐标轴标签和方向,并将其 用于使用基准的所有几何公差,而不仅仅是用于位置度 和轮廓公差。

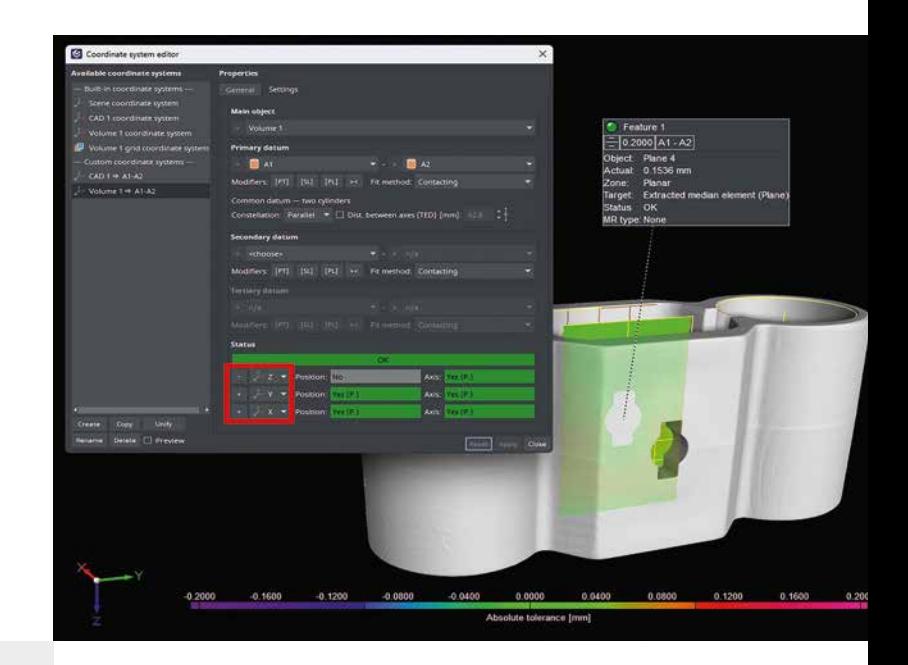

## 合并和统一对齐系统

现在,在 CM 导入过程中,在源对象和目标对象上找到 的所有类型的对齐系统都会自动合并,以避免创建重复 项。以前,这仅在 3-2-1 和基准系统中才可能实现。

合并对齐系统在以下情况下非常有用:当您想要导入或 复制一个 CM 模板,或者创建一个包含对齐系统的 CM 模式时。

对于已经包含重复对齐系统的项目,您现在可以在坐标 系编辑器中统一它们,该编辑器已经改进,可适用于所 有类型的对齐系统。

所有分析

可以快速确认分析对话框

通过 Ctrl + 右键点击对话框中的任意位置可以开始运行 分析,再也不必移动鼠标了。

文件的导入和导出

更新的高级 CAD 格式

如果您想从最新的 CAD 软件导入原始 CAD 文件,高级 CAD 导入现在支持的格式最高可达 CATIA V5\_6R2023 、JT 10.6、NX 2212 和 SolidWorks 2023。

#### 包含相关信息的体积导入菜单

体积导入菜单直接显示应用程序支持的体积格式及其对 应的导入向导。这就省去了查阅(和寻找)包含这些信息的 文件的麻烦。

## 报告与可追溯性

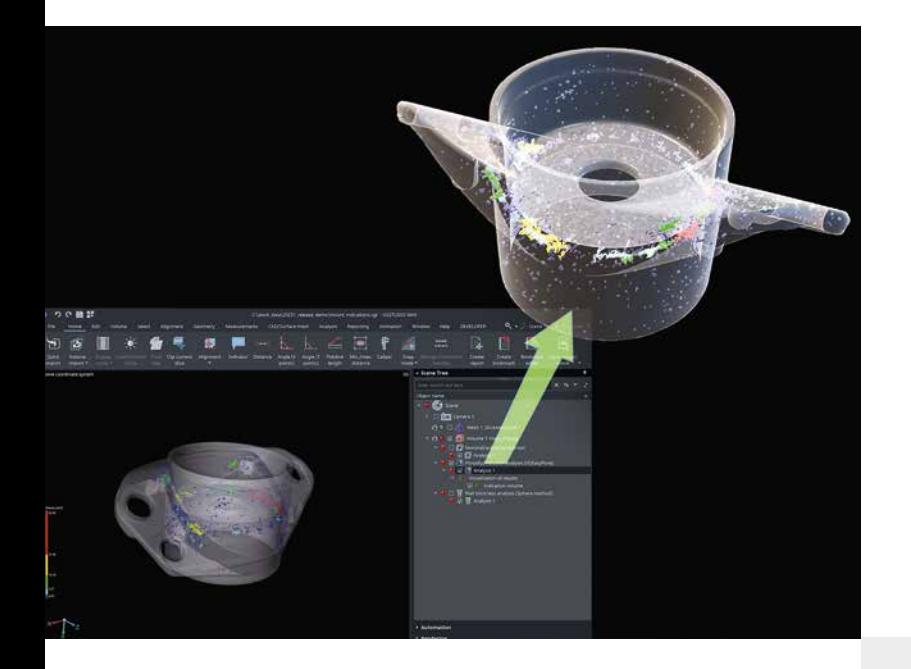

## 导出分析结果为 .glb 文件

新的"结果为纹理网格"选项可以将分析结果导出为 .glb 文件,这些目前受支持的分析包括孔隙/夹杂物分析、设计 件/实物比较和壁厚分析。您可以将结果无缝传输到其他 软件来查看 3D 对象,这些软件包括 Windows 3D 查看器 或 PowerPoint。与导出着色网格不同,这个新选项使用纹 理而不是顶点颜色,这使得文件大小更小,并在第三方应 用程序中具有更流畅的支持。

#### 增强的报告编辑器

我们的报告编辑器得到了改进,简化了部分中的菜单,并 增加了更可靠的自动缩放功能,这样可以节省时间,因为 无需手动调整缩放比例。

#### 创建后立即打开报告

创建报告后自动打开可以更方便地访问并查看、编辑它 们,即使它们并非在"报告"选项卡上创建的。

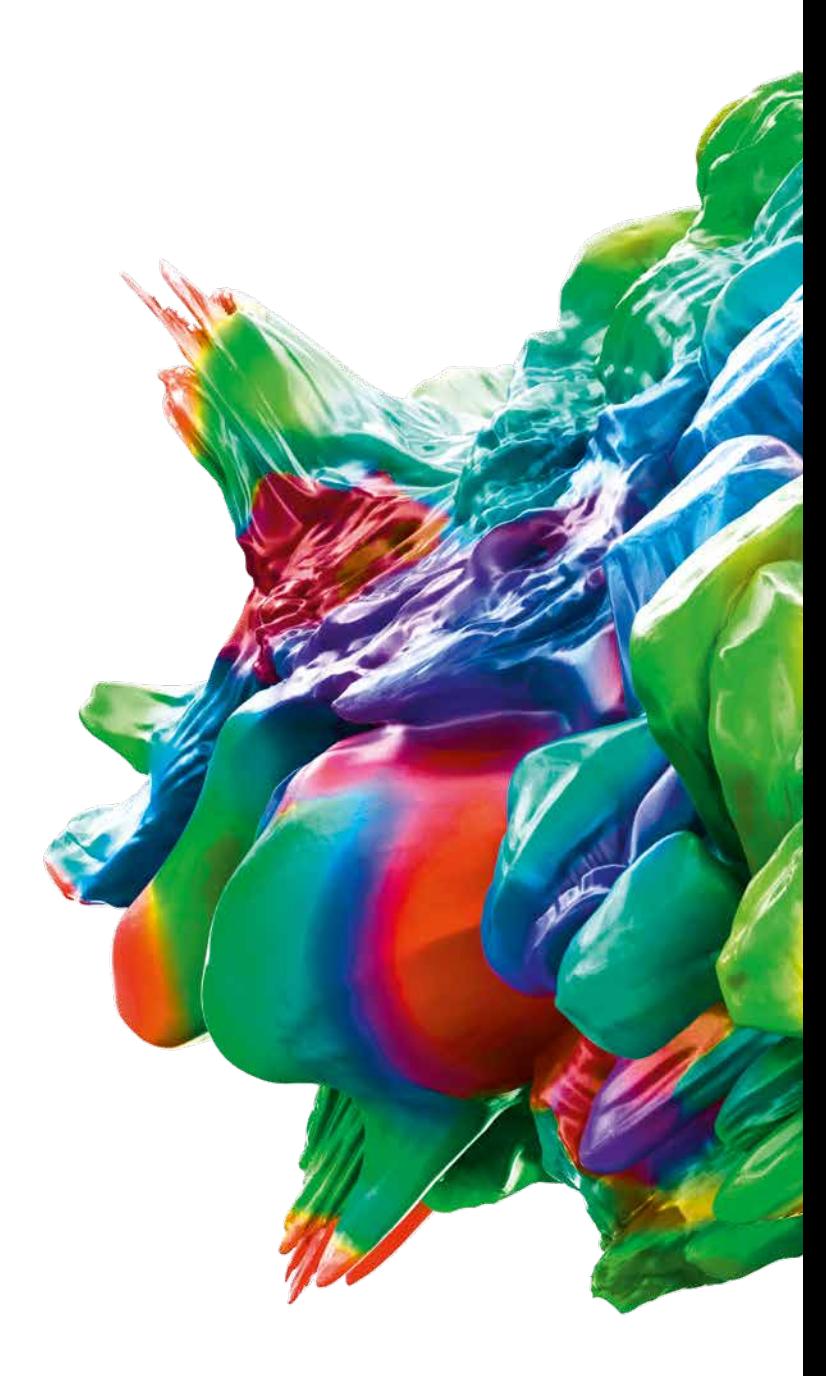

© 2023 Volume Graphics GmbH, VGL 是德国 Volume Graphics GmbH 的注册商标。本手册中提及的所 有公司、产品 与服务名称仅供识别之用。这些名称可能已被各自所有者注册使用。

Hexagon 是传感器、软件和自主式解决方案领域的全球领先企业。若要进一步了解 Hexagon(在斯德哥 尔摩纳斯达克 上市:HEXA B),请访问 hexagon.com 并关注我们 @HexagonAB。

## **Volume Graphics (Beijing) Technology Co., Ltd**.

World Profit Center, Tower B, 12th floor | Building 2, No. 16 Tian Ze Road | Chaoyang District, Beijing | +86 10 8532 6305 | sales@volumegraphics.cn | www.volumegraphics.cn

VG-367-ZH-v01 B | 06.23 | Modifications and errors reserved.